If you have a double-sided card, make and upload two files, one for each side. Before you start, check your *Color Settings*: for *CMYK*, select *"U.S. Sheetfed Coated v2"*. Open the Layers Palette. Place your design on the *Design layer*. Use the layer *safe zone & instructions* for reference only and delete it before submitting to Overnight Prints. Keep all text and important image(s) within the *safe zone* to avoid being cut. *Extend your background all the way to the edge, beyond the trim mark for proper full bleed - if desired by the design.* If you're designing a mailpiece to be mailed through the US Postal Service, make sure it meets all postal regulations - make layer *postal regulations* visible for guidelines.

To prepare your file for submitting to Overnight Prints: Delete the layers *safe zone & instructions* and *postal regulations* and leave your *Design layer* and *Art Board layer* only. Do not delete the locked *layer Art Board*; this will ensure your file remains at the full bleed size when uploaded.

## **Save your file in .PDF, .EPS, .TIF , or .JPG format in CMYK Color mode, with a resolution of 300 DPI.**

Note: You may also submit your files in *.AI (Illustrator version 8 or earlier),* but our file uploader does not accept .AI files saved for versions later than Illustrator 8.

## **For more information on specs, orientation guide, common mistakes and postal regulations, visit:**

http://www.overnightprints.com/main.php?A=specs http://www.overnightprints.com/main.php?A=orientation http://www.overnightprints.com/main.php?A=specs\_guidelines http://www.overnightprints.com/main.php?A=specs\_common http://www.overnightprints.com/main.php?A=USPS

**safe zone**

*Extend your background design all the way to the Art Board's edge, on all four sides*

*The product will be cut on the trim mark (blue line)*

*Place all text and important image(s) inside the safe zone (red line)*

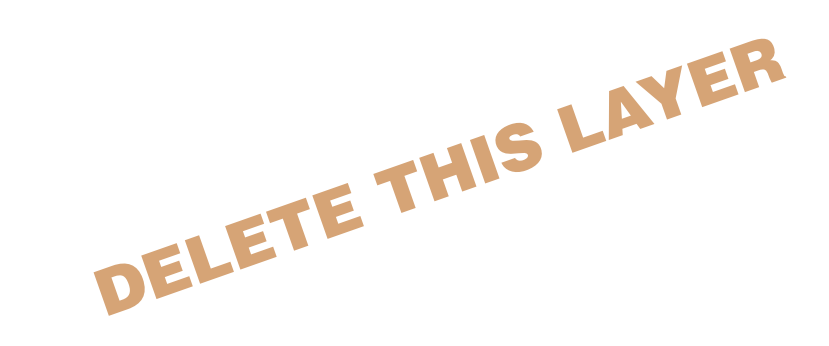